D.+J. Wohlrab -SoWoSoft-Altenau. 1991-2008 Große Oker 24  $Tel:$ 05328/90615 38707 Altenau Fax: 05328/90616 E-Mail: info@sowosoft.de sowosoft.de www: Benutzerhandbuch für das Analysen-Paket F09. Bei Bedarf kann die Datei oder Teile davon ausgedruckt werden. Der Ausdruck wird empfohlen für die Tabellen auf Seite 3 und Seite 6. Inhalt Seite  $\overline{2}$  $1<sub>1</sub>$ vor dem Start  $1.1.$ Inhalt der CD  $1.2.$ Installation / Deinstallation  $2.$ Programm-Start 3  $2.1.$ Voraussetzungen  $2.2<sub>1</sub>$ Klassenlisten  $2.3.$ Drucken der Protokolle  $2.4.$ Graphik-Anpassung fw.ina - die Initialisierungsdatei  $2.5.$  $3<sub>1</sub>$ Ziel von Fehleranalysen 3  $\overline{4}$ . Schnelles Sehen (Raum 10, Raum 20, Raum 100)  $\overline{\mathbf{4}}$  $5<sub>1</sub>$ Grundrechenarten 5  $5.1.$ Leistungsstand beim kleinen 1+1 Leistungsstand beim Addieren gemischter Zehner und Einer  $5.2.$ Leistungsstand beim kleinen 1-1 (Raum bis 10)  $5.3.$ 5.4. Leistungsstand beim kleinen 1-1 (Raum bis 20) Leistungsstand beim Subtrahieren gemischter Zehner minus Einer  $5.6.$ 5.6. Leistungsstand beim kleinen 1x1  $5.7.$ Leistungsstand beim kleinen 1:1  $\overline{7}$  $6.$ schriftliche Subtraktion häufige Fehlerstrategien bei der schriftlichen Subtraktion  $6.1.$  $6.1.1.$ **bis** Beschreibung von Fehlertyp 1...11  $6.1.11.$  $6.2.$ Aufgabenarten  $6.2.1.$ Beschreibung von Aufgabenart 1...10 bis  $6.2.10.$  $6.3.$ Durchführung des Programms  $6.3.1.$ Die Arbeit des Schülers 6.3.2. Fehleranalyse durch das Programm 6.3.3. Ausgabe und Aussagewert der Analyse 6.3.3.1. Ausgabe der Fehlertabelle 6.3.3.2. Ausgabe falsch gerechneter Aufgaben  $11$  $7.$ techn. Anmerkungen und Schlusswort

### **1. vor dem Start**

### **1.1. Inhalt der CD**

### **1.1.1. die Dateien des F09 im Ordner WIN:**

- 1 setup.exe Installationsprogramm
- 2 setup.ini (zur Installation benötigt)
- 3 sowosoft-lernprogramme.msi "
- 4 Unterordner: Program Files\Sowosoft\:
	- 1 read\_f09 Informationen; Sie lesen sie gerade.
	- 2 swsw.exe das startfähige Hauptprogramm, welches mindestens das F09
		- und die zugehörige Dateiverwaltung enthält
	- 3 fw.ina Initialisierungs- und Lizenzdatei zum F09
	- 4 dw.ina Initialisierungs- und Lizenzdatei zur Dateiverwaltung
	- 5 kl.ina speichert den Dateipfad und die Klassenliste

Weitere Dateien in diesem Ordner gehören zu den Arbeitsblättern A15, den Spielen S17 oder den Hilfen H17.

# **1.1.2. Dateien im Ordner EINZELPAK:**

Er enthält vier Auszüge aus dem swsw.exe und zwar: swswh.exe, swswa.exe, swswf.exe und swsws.exe. Diese Dateien werden standardmäßig nicht installiert und nicht benötigt.

Falls Ihr Rechner wenig Arbeitsspeicher hat und/oder niedrig getaktet ist, braucht das swsw.exe sehr lange, bis es geladen ist. Zudem läuft es evtl. nicht stabil genug. In diesem Fall können Sie die vier Dateien nach C:\Programme\sowosoft kopieren (Arbeitsplatz ), Verknüpfungen damit erzeugen, diese auf den Desktop ziehen, ihnen aus dem Windowsvorrat ein beliebiges Bild zuweisen und sodann die Hilfen, Arbeitsblätter, Fehleranalysen und Spiele einzeln starten. Die Zeitersparnis und eine höhere Programmstabilität werden deutlich zu bemerken

# **1.1.3. Dateien im Ordner DOS:**

sein.

Der Ordner DOS enthält die Dateien des DOS-Paketes P16.

Falls Sie dafür oder für Teile daraus Lizenzen besitzen, befinden sich auch die zugehörigen, gültigen Lizenzdateien in diesem Ordner.

Besitzen Sie dagegen dafür keine Lizenz und auch keine Lizenzen für frühere Versionen, dann können die Pakete als Demoversionen gestartet werden. (In beiden Fällen starten Sie alles mit dem Startprogramm "SWS".)

### **1.2. Installation / Deinstallation**

Für diesen Vorgang benötigen Sie Administratorrechte, – soweit es sich nicht um Ihren privaten Rechner handelt. Zur Installation des F09 auf die Festplatte starten Sie bitte den 'Arbeitsplatz', klicken dort Ihr CD-Laufwerk an, öffnen darin den Ordner , WIN' und starten dort 'setup.exe' oder 'sowosoft-lernprogramme.msi'. Das Programm begleitet Sie durch den kurzen Installationsvorgang. Die Programmdateien werden dabei standardmäßig nach C:\Programme installiert.

Anschließend sehen Sie auf dem Desktop ein blau/rotes 100er-Feld mit dem Titel 'Sowosoft'. Der erstmalige Start des Programms **muss sofort** durch den Administrator erfolgen. Dieser legt fest, wohin die ständig zu aktualisierenden Dateien (\*.ina) und alle durch die Arbeit mit Schülern anfallenden Dateien gepeichert werden sollen.

Auch das swsw.exe ( + kl.ina !!!) kann grundsätzlich an einen beliebigen Platz verschoben und von dort aus gestartet werden. Das Erstellen der Verknüpfung und die Deinstallation sind danach nur manuell möglich.

Um alle unsere Programme zu deinstallieren, benutzen Sie: Einstellungen/Systemsteuerung/Software/Entfernen. Von Ihnen oder Ihren Schülern erzeugte Dateien (Klassenlisten, Protokolle usw.) werden von Windows nicht automatisch entfernt. Falls Sie diese Dateien nicht mehr benötigen, löschen Sie abschließend den Datenordner mit Hilfe von Arbeitsplatz oder Explorer von Ihrer Festplatte. Gleiches gilt für die Anwendung swsw.exe und kl.ina, falls Sie diese verschoben haben.

\*\*\*\*\*\*\*\*\*\*\*\*\*\*\*\*\*\*\*\*\*\*\*\*\*\*\*\*\*\*\*\*\*\*\*\*\*\*\*\*\*\*\*\*\*\*\*\*\*\*\*\*\*\*\*\*\*\*\*\*\*\*\*\*\*\*\*\*\*\*\*\*\*\*\*\*\*\*\*\*\*\*\*\*\*\*\*\*\*\*\*\*\*\*\*\*\*\*\*\*\*\*\*\*\*\*\*\*\*\*\*\*\*\*\*\*\*\*\*\*\*\*\*\*\*\*\*\*\*

### **2. Programmstart**

### **2.1. Voraussetzungen**

Das F09 setzt das Betriebssystem Windows95 oder ein höheres Windows voraus. Mit einem Doppelklick auf das 100er-Feld starten Sie das Programm. Ein-Platz-Lizenzen verlangen dabei die Anwesenheit der CD im Laufwerk.

### **2.2 Klassenlisten**

Bei der Auslieferung ist keine Klassenliste aktiv. Sie sehen Sie daher im Fenster 'Klassenlisten', dass "Arbeit ohne Klassenliste" aktiviert ist. Zum Selber-Ausprobieren des Programms, können Sie diese Einstellung zunächst beibehalten. Beim Anwählen eines Analyse-Programms werden Sie zur Eingabe eines Namens aufgefordert. Sobald Sie regelmäßig Kinder mit dem F09 arbeiten lassen, entsteht durch das Speichern von Protokollen binnen kurzer Zeit eine Flut von Unterordnern in dem Ordner 'Ohnelist' Ihres Daten-Ordners. Es wird daher die Nutzung der Option 'Klassenlisten' dringend empfohlen!

Wie Sie Klassenlisten anlegen und verwalten, ist in der Datei 'READ\_DVW' beschrieben.

Am besten lässt man sich eine Klassenliste mit Nummern und Namen ausdrucken und hängt sie in der Computerecke an die Wand. Darauf lassen sich zugleich erfolgreiche Protokolle markieren.

### **2.3. Drucken der Protokolle**

Sie können mit jedem Drucker, den Sie unter Windows installiert haben, drucken.

Dazu wählen Sie die Ihnen vertraute Textverarbeitung und benutzen eine nicht zu große und nichtproportionale Schrift (z.B. courier). Tabellen werden sonst verzerrt ausgegeben.

Um ein bestimmtes Protokoll zu finden, öffnen Sie den betreffenden Klassenordner und darin den Ordner des gewünschten Schülers. In diesem Ordner sind die Protokolle nach den benutzten Analyseprogrammen geordnet; Die Dateinamen der Protokolle beginnen mit deren Namenkürzel, gefolgt von der Protokollnummer.

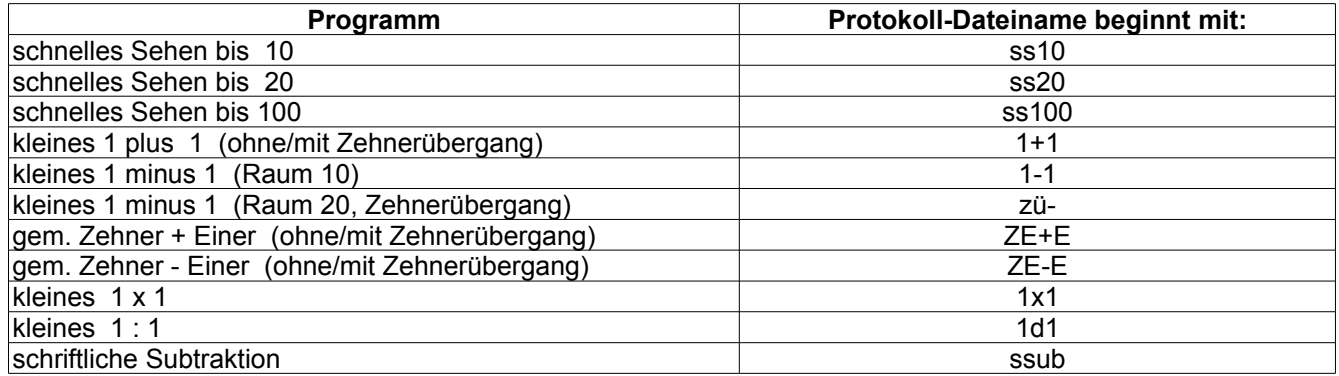

Beispiel: "ZE-E\_\_14.txt" bedeutet, der Schüler hat mit dem Analyse-Programm gemischte Zehnerzahl minus Einer gearbeitet, und zwar zum 14. mal. Die Protokolle sind vom Dateityp 'Text-Dateien' (\*.txt).

### **2.4. Graphikanpassung**

Normalerweise sollte hier keine Einstellung nötig sein. Wichtig ist jedoch, dass sich die Windows-Statuszeile (mit dem Start-Symbol) am unteren Bildschirmrand befindet; standardmäßig ist das zwar so, - vielleicht ist die Zeile aber an einen Seitenrand verschoben worden.

### **2.5. fw.ina - die Initialisierungsdatei**

In dieser Datei sind nicht nur Lizenzangaben gespeichert, sondern alles, was Sie bei der vorherigen Programmausführung gewählt haben:

- die benutzte Klassenliste
- die Zahlen (bezw. Zahlkombinationen), welche zur Bildung der Aufgaben verwendet werden sollen
- ggf. die Form der Aufgabenstellung
- ggf. Einschränkungen (mit/ohne Zehnerübergang, Umgang mit Tauschaufgaben)
- Anzahl und Dauer der Darbietungen (schnelles Sehen)
- Hintergrundfarbe und Raster (schnelles Sehen)

'Von Hand'-Änderungen sollten Sie an dieser Datei nicht vornehmen!

### **3. Ziel von Fehleranalysen**

ist es *n i c h t* , den Leistungsstand des Schülers zu überprüfen und festzustellen. Dies ist allenfalls ein 'Nebenprodukt'.

Vergleichbar der Arbeit eines Psychoanalytikers oder Kriminalkommissars geht es vielmehr darum, durch das Betrachten von Indizien ( = Fehlern) den gedanklichen Irrwegen des Täters ( = des Schülers) auf die Spur zu

kommen.

Kurz: Die Fehlerananlyse hat das Ziel zu ergründen, ob den Fehlern, die ein Schüler macht, ein regelhaftes Verhalten, - eine 'Fehlerstrategie' - , zugrunde liegt.

Dadurch soll der Lehrer in die Lage versetzt werden,

- die (falsche) Denkweise des Schülers als solche zu identifizieren,
- diese Denkweise dem Schüler bewusst zu machen und
- dem Schüler dadurch zu helfen, diese Fehler künftig zu vermeiden.

(Es dürfte jedem einleuchten, dass man eine falsche Denkweise nicht dadurch austreiben kann, dass man den Schüler zum fleißigen Üben ermuntert. Im Gegenteil: dadurch würde man nur helfen, die falsche Strategie weiter zu verfestigen.)

Wir bekennen: nicht alle der hier vorgelegten Programme genügen dieser puritanisch engen Definition, - in vollem Maße eigentlich nur die Programme zur Strichrechnung (Grundrechenarten) und zur schriftlichen Subtraktion.

Die Programme zum schnellen Sehen ermöglichen eher eine Analyse von Sicht- und Hinsehensweisen, zeigen auf, wo Mängel in der Strukturerfassung bestehen, und: machen dem Probanden wesentlich mehr Spaß, als das bei Analyse-Maßnahmen intendiert ist. Wiederholungs- und Selbstüberprüfungswille lassen diese Programme zu einer Hilfe werden und provozieren Lernprozesse, - ebenfalls keine ursprüngliche Zielsetzung von Analyse-Programmen.

Die Programme zu den Grundrechenarten wird mancher gern zur individuellen Lernstandskontrolle einsetzen wollen; auch wir halten es für legitim, Schüler auf diese Weise darauf aufmerksam zu machen, bei welchen – zumeist wenigen - Aufgaben sie besonders langsam und fehlerträchtig arbeiten.

Beim kleinen 1x1 und beim kleinen 1:1 gibt es u.E. keine 'echten' = durch mathematische Fehlleistungen begründete. Fehlerstategien, - was auch nicht verwundert. Sind doch die 1x1-Reihen nicht im Rechenzentrum unseres Gehirns abgelegt, sondern im Sprachzentrum (bei den Gedichten).

Falls jemand zu diesen Teilbereichen Fehlerstrategien entdeckt, sind wir für Anregungen dankbar.

#### \*\*\*\*\*\*\*\*\*\*\*\*\*\*\*\*\*\*\*\*\*\*\*\*\*\*\*\*\*\*\*\*\*\*\*\*\*\*\*\*\*\*\*\*\*\*\*\*\*\*\*\*\*\*\*\*\*\*\*\*\*\*\*\*\*\*\*\*\*\*\*\*\*\*\*\*\*\*\*\*\*\*\*\*\*\*\*\*\*\*\*\*\*\*\*\*\*\*\*\*\*\*\*\*\*\*\*\*\*\*\*\*\*\*\*\*\*\*\*\*\*\*\*\*\*\*\*\*\*

### **4. Schnelles Sehen (Raum 10, Raum 20, Raum 100)**

Das Ziel dieser Programme ist einfach beschrieben: weg vom Abzählen und hin zum schnellen Erfassen einer Zahl. Dieses schnelle Sehen ist nur an strukturierten Zahlbildern möglich. Damit sich die Struktur verinnerlicht, wird solch ein Zahlbild nur tachystoskopisch kurz dargeboten, um anschließend mental rekonstruiert zu werden.

Beim Start des Programms kann man wählen,

- zu welchen Zahlen Mengenbilder gezeigt werden sollen (die windows-übliche Gruppenauswahl ist hierbei deaktiviert; sie führte häufig zu Irritationen der Lehrkräfte)
- welche Darbietungszeiten nacheinander benutzt werden sollen (0,2 // 0,5 // 1 // 2,5 // 5 Sekunden); wobei gleichzeitig die maximale Anzahl der Darbietungen (1..5) festgelegt wird
- ob der Hintergrund des Bildes dunkel oder hell sein soll (in der Erprobungsphase erwies sich der dunkle Hintergrund als günstiger)
- ob das Feld durch ein Raster zu hinterlegen ist, welches nach dem Verschwinden des Mengenbildes auf Wunsch erhalten bleibt oder zusammen mit dem Mengenbild gelöscht wird
- wie lange maximal gearbeitet werden darf
- wie viele Aufgaben maximal bearbeitet werden sollen.

Der Blick des Probanden wird durch ein sich öffnendes Rechteck auf die Mengendarstellung zentriert. Nachdem oder während das Zahlbild gezeigt wird, muss er eine Zahl eingeben. Die erneute Anforderung des Bildes ohne vorherige Zahleingabe ist nicht erlaubt. (In der fast zweijährigen Probephase verführte die Möglichkeit dazu zum gleichgültigen Verstreichenlassen der kurzen Zeiten.)

Zur Zahleingabe, incl. Löschen und 'Abschicken' kann die Tastatur oder die Maus benutzt werden, auf Wunsch auch abwechselnd.

Während der Erprobungszeit bevorzugten fast alle Kinder die Mausbedienung. Unerwarteter (guter oder schlechter?) Nebeneffekt: manche Kinder fuhren sofort mit dem Mauszeiger an die Stelle des letzten Kringels. Für sie wandelte sich damit die Aufgabenstellung vom Erkennen einer Menge zum Bestimmen einer Hausnummer. Die Bewegungsmöglichkeit des Mauszeigers wurde daher eingeschränkt.

Wenn mindestens eine Aufgabe bearbeitet wurde, wird beim Beenden des Programms ein Protokoll gespeichert. Es kann sofort gedruckt und betrachtet werden:

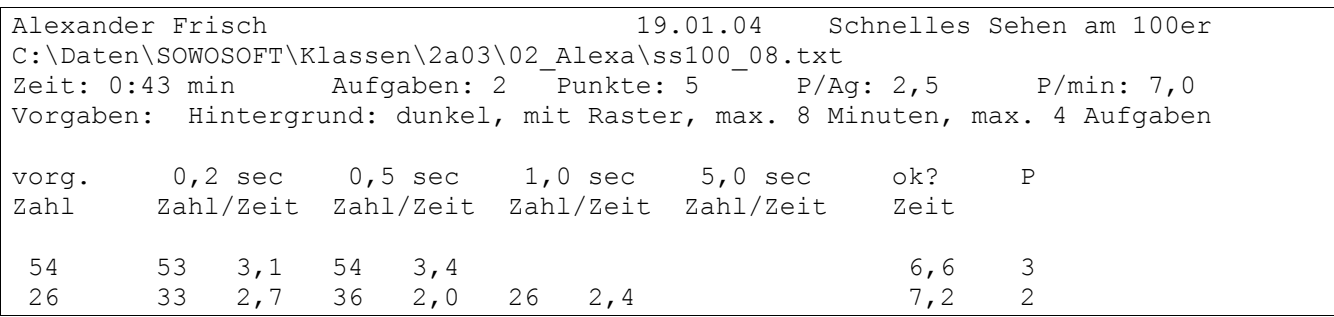

Die 2. Zeile sagt, wohin und mit welchem Namen dieses Protokoll gespeichert wurde,

In der 3. Zeile stehen nach Arbeitszeit und Aufgabenzahl zwei Punktangaben. Für Therapiezwecke sind die wahrscheinlich weniger wichtig, dafür um so mehr, wenn man über eine Klasse schnell Überblick gewinnen will. Unter der Zeile mit den Vorgaben sieht man, dass die Zeit 2,5 sec offenbar beim Start abgewählt worden ist. Insgesamt waren vier Darbietungszeiten zugelassen; die maximale Punktzahl war folglich 4 pro Aufgabe, falls bei der kürzesten Vorgabe gleich die richtige Zahl eingegeben wurde. Unser Proband benötigte für die erste Zahl zwei Vorgaben und erreichte dadurch 3 Punkte. Für die richtige Lösung brauchte er insgesamt 6,6 Sekunden. (Da die Einzelzeiten gerundet sind, stimmt die Summenzeit zumeist nur annähernd mit deren Summe überein.) Wenn auch nach der längsten Darbietungszeit die korrekte Lösung nicht gefunden wurde, bleibt das betreffende Zeitsummenfeld leer; die Lösung wird verraten und die nächste Menge zum Zeigen ausgewählt.

#### $5.$ Grundrechenarten

Diese Programme eignen sich sowohl zu Fehleranalysen als auch zu immer wiederholbaren Leistungstests. Weil in keinem der beiden Fälle die Versuchsperson (künftig: VP) etwas hinzulernt, soll der Zeitaufwand für sie möglichst gering sein. Dazu können Sie selbst mit beitragen, indem Sie nur die Zahlen zulassen, die Sie für erforderlich halten, und indem Sie durch Ihre Vorgaben einen Teil der Aufgaben ausschließen. Die Aufgaben werden der VP in einer Zufallsfolge jeweils einmal gestellt; die Eingaben der VP werden kommentarlos quittiert. Zwischendurch gibt es weder Hilfen noch Hinweise auf evtl. Fehler. Nach jeder Aufgabe wird jedoch ein Aufgabenbalken eingeblendet, der die Relation zwischen bearbeiteten und noch zu bearbeitenden Aufgaben zeigt. Schwache Schüler fragen dank dieses Balkens kaum noch nach, wie viel sie wohl noch zu rechnen hätten.

Das Protokoll der Arbeit wird anschließend automatisch gespeichert und kann sofort gedruckt und betrachtet werden. Die Protokolle bringen im Kopf allgemeine Aussagen über Arbeitszeit, gezeigte, bearbeitete, richtig und falsch gelöste Aufgaben. Viel aufschlussreicher ist die anschließende Tabelle: sie zeigt in einer Matrix:

- alle gestellten Aufgaben und zu jeder Aufgabe:
- wie lange die VP zum Rechnen und zur Eingabe gebraucht hat.
- und bei Fehlern welche falsche Lösung eingetippt wurde,
- und bei Fehlern Buchstaben, welche auf mögliche Fehlerkennungen verweisen.

### 5.1. Leistungsstand beim kleinen 1+1

Sie können die linken und die rechten Summanden einzeln festlegen. Zur Auswahl stehen jeweils die Zahlen von 0 bis 10. Maximal ergibt das 121 Aufgaben. Es hat sich bewährt, die 1 und die 10 jeweils auszuschließen, - die Null jedoch nicht, da sie häufig zu Fehlern führt. Die Maximalzahl reduziert sich dadurch auf 81. Und wenn Sie einmal nur die 45 Aufgaben ohne Zehnerübergang und ein nächstes Mal die 36 Aufgaben mit Zehnerübergang bearbeiten lassen, bleibt der Zeitaufwand erträglich.

### 5.2. Leistungsstand beim Addieren: gemischte Zehnerzahlen plus Einer

Dieses und das Programm unter 5.5. lassen sich gut als Tests verwenden, da sie genau das abprüfen, was am Ende des 2. Schuljahres als Lernziel definiert ist.

Die Auswahl der Zehnerkomponente der gemischten Zehnerzahlen wird durch 'gelenkten Zufall' gesteuert. Sie selbst dürfen festlegen, welche Zahlen als Einerkomponente der gemischten Zehner und welche Zahlen als Einer zugelassen werden sollen. Sodann bestimmen Sie, ob alle daraus bildbaren Aufgaben oder nur die ohne oder nur die mit Zehnerübergängen zu stellen sind.

# **5. Leistungsstand beim kleinen 1 - 1 (Bereich bis 10)**

Sie können als Minuenden Zahlen zwischen 1 und 10 und als Subtrahenden die zwischen 0 und 9 auswählen. Außerdem können Sie unter folgenden 4 Formen der Aufgabenstellung auswählen:

- die ' normale' Minusaufgabe:  $7 4 = ?$
- die 'Zerlegungsaufgabe':  $7 = 4 + ?$
- die 'Ergänzungsaufgabe':  $4 + ? = 7$ <br>die Gleichung:  $7 = ? + 4$
- die Gleichung:

# **5.4. Leistungsstand beim kleinen 1 - 1 (Zehnerübergang rückwärts)**

Sie können als Minuenden Zahlen zwischen 11 und 18 und als Subtrahenden die zwischen 2 und 9 auswählen. Auch hier ist die Wahl der Aufgabenform – wie 5.3. beschrieben – möglich.

# **5.5. Leistungsstand beim Subtrahieren: gemischte Zehnerzahlen minus Einer**

Es gelten zunächst die Ausführungen zu 5.2.

Noch interessanter als die reine Testfunktion ist die Möglichkeit, Fehlerstrategien des Schülers sichtbar werden zu lassen.

Für das Subtrahieren ZE-E wird diese 'echte' Analyse hier exemplarisch für die anderen Aufgabenarten vorgestellt:

- 22 Fehlertypen (s.u.) werden durch das Programm simuliert.
- Jeder Typ wird mit der (falschen) Schülerlösung verglichen, und bei Übereinstimmung mit einem Codebuchstaben versehen.
- Wenn Fehler mehrdeutig sind, werden einer Falschlösung ggf. mehrere Codebuchstaben zugeordnet und die Fehler werden in jeder Kategorie gezählt. Es kann daher leicht sein, dass das Programm bei insgesamt 10 falsch gelösten Aufgaben 15 Fehler(typen) herausfindet und zählt.
- Richtige Lösungen werden in der Tabelle mit einem "+" und der dafür benötigten Zeit ausgegeben.
- Bei Fehlern wird das falsche Ergebnis oder die ganze Aufgabe, die Zeit (auf Sekunden gerundet) und rechts daneben der oder die Fehlercode(s) ausgegeben.

Der Vorteil der Mehrfach-Zählung liegt darin, dass Häufungen wesentlich leichter ins Auge fallen. Da viele 'Kombifehler' erkannt werden – Fehler also, bei denen gleich zwei Fehlerstrategien benutzt wurden -, fallen auch verwandte Fehlergruppen auf. (Während der Erprobungsphase benutzten wir eine 'Fehlerhierarchie', zählten also nur die 'wahrscheinlichsten' Fehler. Das wirkt zwar zunächst bestechend, hatte aber den Nachteil, dass Kinder, die sich seltenere Fehlertypen angewöhnt hatten, damit kaum auffielen.)

Hier sind die z.Zt. definierten Fehlertypen:

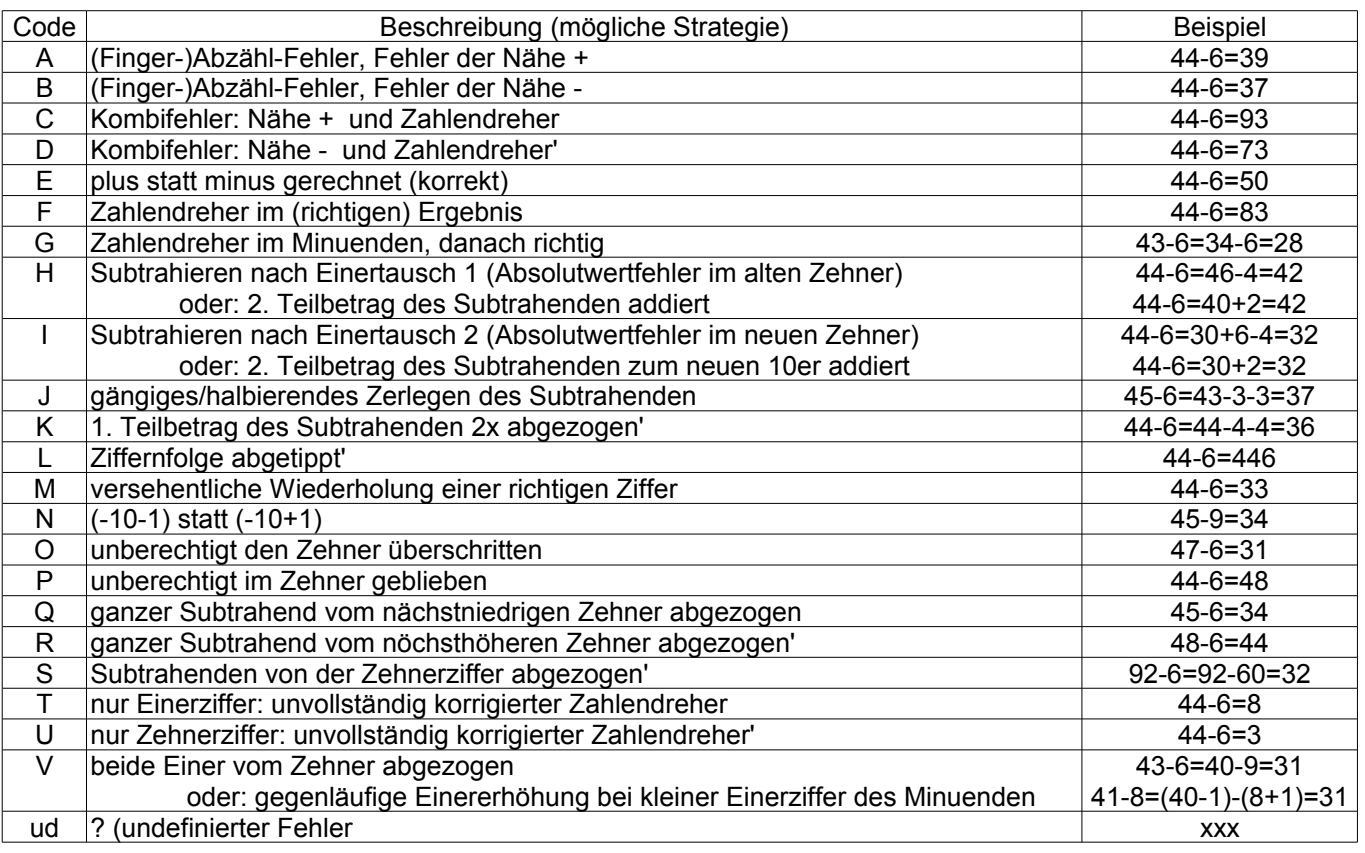

Wenn kuriose Fehler nur ein- oder zweimal diagnostiziert werden, dürfte es sich um zu vernachlässigende Zufälle handeln. Taucht eine Fehlersorte signifikant häufiger auf, lohnt sich genaueres Hinschauen. Manchmal sieht man außerdem Fehler-Verwandtschaften.

Undefinierte Fehler sind uns eine ständige Herausforderung. Wenn es Ihnen ebenso ergeht und Sie dabei weitere Strategien entdecken, oder wenn Sie oben aufgelistete Fehler anders interpretieren würden, sind wir für entsprechende Hinweise dankbar!

### **5.6. Leistungsstand beim kleinen 1x1**

Sie können die linken und die rechten Faktoren einzeln festlegen. Zur Auswahl stehen jeweils die Zahlen von 0 bis 10. Die Null sollten Sie nicht leichtfertig abwählen. Oft bringen Aufgaben mit der Null die höchsten Fehlerzahlen, manchmal die einzigen Fehler überhaupt! Tauschaufgaben lassen sich generell unterdrücken oder gezielt: wenn die Partneraufgabe bereits richtig gelöst wurde. Die Fehlersummen werden zwar immer angegeben, haben aber nur dann eine Aussagekraft, wenn die Tauschaufgaben nicht abgewählt wurden. Andererseits bringt gerade diese Abwahl eine hohe Zeitersparnis. Wozu man sich entscheidet, hängt von den äußeren Bedingungen ab, in der die Analyse stattfindet: bei Sitzungen mit einem Betreuer und einer VP mit schwachen Fähigkeiten wird man die Tauschaufgaben wohl zulassen. (Schließlich besteht die Möglichkeit, dass die VP 3x7 weiß, 7x3 aber nicht. Dann drängen sich Tipps zur Lösungsfindung auf.) Will man eine ganze Gruppe durchchecken, wird man wohl auf die Stellung aller Tauschaufgaben verzichten und dann die Spaltensummen ignorieren müssen. Ohnehin wird sich bei Gruppen zeigen, dass fast alle Fehler - außer in der 1. Zeile und der ersten Spalte - im 4. Quadranten der Tabelle liegen, also nur wenige Malaufgaben betreffen.

# **5.7. Leistungsstand beim kleinen 1:1**

Die Auswahl entspricht der vom kleinen 1x1, wobei die Null als Teiler natürlich nicht wählbar ist. Das Protokoll weicht von denen der anderen Tests etwas ab und ist wohl zunächst gewöhnungsbedürftig. Man könnte es für erstrebenswert halten, wenn sich die Dividenden am linken Rand vertikal ausgeben ließen; das gäbe aber eine für Bildschirm und Blatt viel zu lange Reihe und eine löcherige, wenig aussagekräftige Matrix. Wir nehmen an, dass Sie die jetzige Form schätzen werden, zumal die Matrix bei Fehlern nicht nur das (falsche) Ergebnis, sondern die komplette Aufgabe ausweist.

\*\*\*\*\*\*\*\*\*\*\*\*\*\*\*\*\*\*\*\*\*\*\*\*\*\*\*\*\*\*\*\*\*\*\*\*\*\*\*\*\*\*\*\*\*\*\*\*\*\*\*\*\*\*\*\*\*\*\*\*\*\*\*\*\*\*\*\*\*\*\*\*\*\*\*\*\*\*\*\*\*\*\*\*\*\*\*\*\*\*\*\*\*\*\*\*\*\*\*\*\*\*\*\*\*\*\*\*\*\*\*\*\*\*\*\*\*\*\*\*\*\*\*\*\*\*\*\*\*

### **6. schriftliche Subtraktion**

Auf Wunsch können Sie sich beim Programmstart eine Kurzinformation anschauen und ggf. ausdrucken lassen. Sie passt auf eine Seite.

6.1. häufige Fehlerstrategien bei der schriftlichen Subtraktion und ihre Ursachen (z.T. nach Gerster: "Schülerfehler ...", Herder, 1982))

6.1.1. Fehler der Nähe + (Abk.: 'N+ ')

Sie haben ihre Ursache meist in einer falschen Benutzung der Finger als Rechenhilfe. Dazu ein Beispiel: 3 + ? = 7 Lösung: 5 An den Fingern wird abgezählt: '3..4..6..6..7'. Das waren 5 Zählschritte, folglich kommt '5' heraus. Hier wurde beim Ergänzen also sowohl die Anfangs- als auch die Endziffer mitgezählt.

```
6.1.2. Fehler der Nähe - (Abk.: 'N- ')
```
Auch hier ist oft eine falsche Finger- oder Abzählstrategie schuld. Dazu wieder das obige Beispiel: 3 + ? = 7 Lösung: 3 Hier wurde so abgezählt: '(3) ..4..6..6.. (7)'. Zwischen der 3 und der 7 liegen drei Zahlen, und das ist auch das Ergebnis. Diesmal wurde weder die Anfangs- noch die Endziffer mitgezählt.

6.1.3. Umkehroperation (Abk.: '+/- ')

Aus Unachtsamkeit oder Bequemlichkeit oder weil man beide Verfahren durcheinandergebracht hat, rechnet man lieber plus statt minus. Das muss nicht konsequent geschehen, kommt aber immer wieder einmal vor - besonders bei langsamen Rechnern, die unterwegs vergessen haben, was sie gerade tun sollten. Mit diesem Fehlertyp wird nur das stellenweise Addieren erfasst.

6.1.4. Umkehroperation (Abk.: '+mÜ ')

Der hiermit erfasste Fehlertyp ähnelt dem vorigen sehr. Auch hier werden die 'Plus'-Rechner ermittelt, - und zwar die, die ganz genau, d.h. mit Berücksichtigung der Überträge addieren.

### 6.1.5. Richtungsfehler (Abk.: Ri ')

Dieser Fehlertyp ist zwar selten. Wer ihn jedoch anwendet, ist darin meist sehr konsequent: er ergänzt von oben nach unten und beachtet dabei sogar die Überträge. Der Schüler bemerkt diesen Fehler häufig, weil seine Technik an der vordersten Stelle nicht mehr klappen kann. Die hinterste Stelle, an der ja noch kein Übertrag auftreten konnte, berichtigt er aber nicht immer. Aus diesem Grund wurde der Fehlertyp: 'Richtungsfehler ohne Berücksichtigung der Überträge' nicht in das Analyse-Programm einbezogen.

### 6.1.6. Absolutwerte (Abk.: 'abs ')

Da es 'von der 9 bis zur 3' genausoweit ist wie 'von der 3 bis zur 9', wird dieser Fehler gern von Kindern gemacht, die die Sprechweise "von" ... "bis" benutzen. Wir haben es hier mit einem der häufigsten Fehlertypen zu tun. Dieser Fehler zieht meist einen der Sorte 6.1.7. nach sich. Denn wer immer von der kleineren Zahl zur größeren ergänzt, egal welche wo steht, der braucht nie einen Übertrag zu schreiben.

# 6.1.7. Übertrag fehlt (Abk.: 'Ü- ')

Für diesen Typ gibt es mehrere, dafür nicht so eindeutige Gründe. Einer wurde eben unter 6.1.6. genannt. Häufiger dürfte das Vergessen dieses Schrittes sein. Beim Schreiben im Heft tritt dieser Fehler häufiger auf als am Computer; Gründe sind die oft nicht eindeutige Plazierung und die gelegentlich kleine, schwer lesbare Schreibweise. Der Fehlertyp 6.1.1. führt zu dem gleichen - falschen - Ergebnis.

### 6.1.8. Übertrag zuviel (Abk.: 'Ü+ ')

Eine mathematische Begründung gibt es für diesen Fehlertyp wohl nicht. Er tritt eher bei schnelleren Rechnern auf. Der Fehlertyp 6.1.2. führt zu dem gleichen - falschen - Ergebnis.

### 6.1.9. Betonungsfehler (Abk.: 'Bet ')

Diesen Fehler machen Schüler oft dann, wenn sie beim Ergänzen unbetont oder falsch betont sprechen und die ergänzte Zahl erst deutlich nach Ende des Sprechens hinschreiben. Beispiel: wer bei der Aufgabe 3 + ? = 7 "drei plus vier gleich *sieben*" spricht und dann nach kurzem Zögern den Füller ansetzt, schreibt im Zweifelsfalle die 7 hin; denn die hat er klarer in der Erinnerung.

### 6.1.10. vorzeitiges Ende (Abk.: 'vE')

Bei 100er-Lücken im Subtrahenden wird die Bearbeitung zuweilen vorzeitig abgebrochen, sobald die ersten beiden Lösungsziffern stehen. Dass oben im Minuenden noch eine 100er-Ziffer steht, wird übersehen.

### 6.1.11. undefiniert (Abk.: 'udf ')

Fehler dieses 'Typs' konnten vom Programm keinem der vorgenannten Typen zugeordnet werden. Dafür gibt es verschiedene Gründe:

- Manche Fehlertypen sind sofort klar zu erkennen und wurden daher nicht in das Programm aufgenommen
- Der Fehler ist wirklich ein Zufallsprodukt.
- Es handelt sich um eine Fehlerstrategie, die die Autoren dieses Programms nicht kannten oder nicht für wichtig gehalten haben.

Undefinierte Fehler sollten den Lehrer immer wieder herausfordern, eventuellen weiteren Fehlerstrategien nachzuspüren. Oft ist es nützlich, den Schüler beim Arbeiten zu beobachten oder ihn später darüber ins Verhör zu nehmen, wie er zu seiner Lösung gekommen ist. Das Ausdrucken der falsch gerechneten Aufgaben ist dazu eine wertvolle Hilfe.

Die Autoren dieses Programms sind für entsprechende Hinweise dankbar!!!

9

\*\*\*\*\*\*\*\*\*\*\*\*\*\*\*\*\*\*\*\*\*\*\*\*\*\*\*\*\*\*\*\*\*\*\*\*\*\*\*\*\*\*\*\*\*\*\*\*\*\*\*\*\*\*\*\*\*\*\*\*\*\*\*\*\*\*\*\*\*\*\*\*\*\*\*\*\*\*\*\*\*\*\*\*\*\*\*\*\*\*\*\*\*\*\*\*\*\*\*\*\*\*\*\*\*\*\*\*\*\*\*\*\*\*\*\*\*\*\*\*\*\*\*\*\*\*\*\*\*

#### 6.2. Aufgaben-Arten

Viele Schüler begehen Fehler nur bei Aufgaben, die bestimmte Schwierigkeitsmerkmale aufweisen. Die Aufgabenstellung wird daher nicht dem Zufall überlassen. Der Schüler erhält Aufgaben in folgender Reihenfolge:

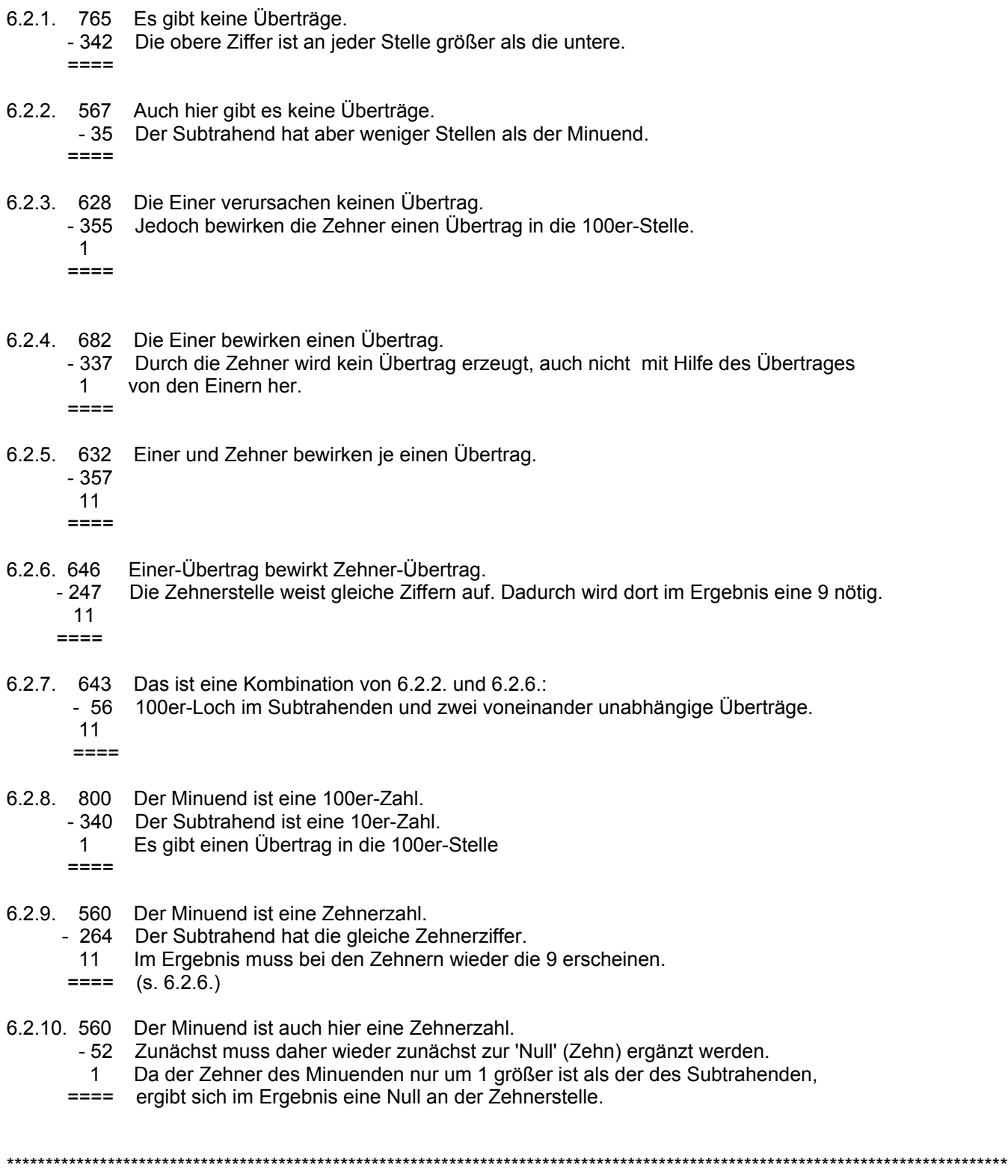

- 6.3. Durchführung der 'Fehleranalyse bei der schriftlichen Subtraktion'
- 6.3.1. Die Arbeit des Schülers

Da der Schüler durch dieses Programms nur überprüft, zunächst jedoch nicht gefördert wird, haben wir uns zum Ziel gesetzt, dass seine Arbeitszeit so kurz wie möglich sein soll.

Zu Beginn erhält er die 1. Aufgabe der 1. Aufgabenart. Löst er sie richtig, folgt sofort die nächste Aufgabenart. Sonst erhält er noch maximal zwei weitere Aufgaben der gleichen Sorte.

Während des Rechnens kann er keine Hilfen anfordern. Es lässt sich jedoch nicht vermeiden, dass solch ein Programm bestimmte helfende Vorgaben bietet:

- eine eingetippte Lösungsziffer wird automatisch dort platziert, wo sie (bei Beachtung der Regeln) hingehört, die erste Ziffer kommt folglich rechts unter die Einerstelle. Sollte der Schüler versuchen, von links nach rechts zu rechnen, wird er sich über diese Platzierung wundern. Er kann seine Eingabe dann löschen und wird zum Rechnen von rechts nach links gezwungen.
- eine Übertrags-Eins wird bei Beginn einer neuen Aufgabe nicht erlaubt und auch nicht mehrmals nacheinander.
- Nach dem Eintippen einer Lösungsziffer ist das Eingeben einer Übertrags-Eins möglich. Sie wird dann automatisch an der nächstmöglichen Position ausgegeben.

Für den Schüler ist die Arbeit beendet,

wenn er von jeder Aufgabenart die erste Aufgabe richtig gelöst hat, (denn dann kann er's offensichtlich)

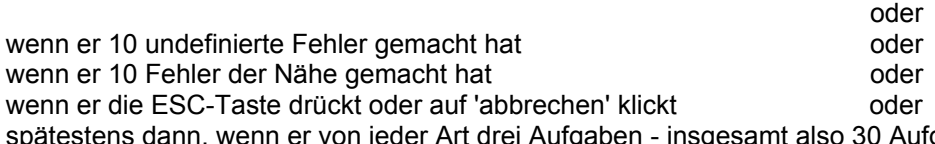

nt also 30 Aufgaben - mit definierten Fehlern bearbeitet hat.

### 6.3.2. Fehleranalyse durch das Programm

Die Analyse erstreckt sich ausschließlich auf die dreiziffrige Lösung. Ob Übertrags-Einsen fehlen oder zuviel eingetippt wurden, bleibt unberücksichtigt. Fehler, die der Schüler bemerkt und korrigiert hat, werden ebenfalls nicht in die Analyse einbezogen.

Nachdem der Schüler eine Lösung zur Analyse 'abgeschickt' hat, wird diese sofort stellenweise mit Fehlermustern verglichen. Dabei kann es leicht vorkommen, dass eine falsche Ergebnisziffer zu mehreren Fehlern führt. Dazu ein (nicht konstruiertes) Beispiel in der Form, wie es auch im Druck erscheint:

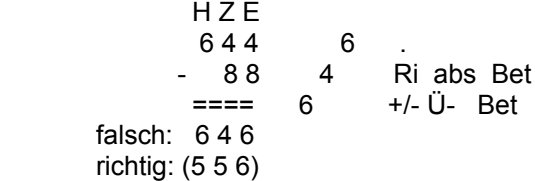

Die falsche Lösung '646' zeigt bei den Einern die richtige Ziffer ('6'). Die bringt folglich keinen Fehler; der Punkt weist darauf hin.

Die falsche '4' bei den Zehnern kann dagegen jede der drei genannten Fehlerstrategien zur Ursache haben. Für die '4' wird daher bei jedem Fehlertyp ein Fehler gezählt.

Die '6' bei den Hundertern bringt weitere drei Fehler.

Fehler der Nähe werden dann nicht mehr gezählt, wenn die gleiche Falschlösung auch auf einem Übertragsfehler beruhen könnte.

### 6.3.3. Ausgabe und Aussagewert der Analyse

### 6.3.3.1. Fehler-Tabelle

Das Protokoll der Arbeit wird anschließend automatisch gespeichert und kann sofort gedruckt und betrachtet werden. Die Protokolle bringen im Kopf allgemeine Aussagen über Speicherort und Arbeitszeit. Darunter befindet sich eine tabellarische Fehlerübersicht: (v.l.n.r.):

- die Aufgabenart
- die Zahl der von einer Art gerechneten Aufgaben
- die Fehler in dieser Aufgabensorte, nach Typen geordnet
- die Fehlersumme bei dieser Aufgabensorte.

Die Schlusszeile bringt die Spaltensummen.

Diese Tabelle hat nur dann einen Aussagewert, wenn das Programm vollständig oder wenigstens mit einer hinlänglichen Zahl von Aufgaben durchgeführt wurde. In den folgenden fünf Fällen wird davon ausgegangen.

- 1) Wenn in der Tabelle neben vielen Nullen nur gelegentlich eine 1 auftritt und auch die Spaltensummen nirgends signifikant größere Zahlen aufweisen, dann gibt es bei diesem Schüler offensichtlich keine Mängel, die besondere Förderung und eine Wiederholung der Analyse nötig erscheinen lassen.
- 2) Wurde dagegen das Programm wegen zu vieler undefinierter Fehler oder Fehlern der Nähe abgebrochen. weist das auf eine generelle Überforderung des Schülers mit diesen Aufgaben hin. Zunächst ist die Analyse für solch einen Schüler nicht sinnvoll.
- 3) Treten irgendwo in der unteren Zeile größere Zahlen auf, dann sind Sie als Lehrer gefragt, dem Schüler anhand seiner auszudruckenden Aufgaben die Fehlerstrategie bewusst und damit vermeidbar zu machen.
- 4) Wenn es dagegen in der unteren Zeile nur eine mittelmäßige Streuung gibt, dafür aber in der rechten Summenspalte an einigen Stellen größere Zahlen auftreten, dann sollte der Schüler zum Üben von bestimmten Aufgabenarten aufgefordert werden. (Dazu kann der Computer dienen - mit Arbeitsblättern oder mit einem Hilfen-Programm).
- 5) Oft wird es Kombinationen der Fälle 3) und 4) geben. Dann muss die Bekämpfung der Fehlerstrategie vor dem Üben den Vorrang haben. Auf Wunsch kann diese Tabelle ausgedruckt werden. Das erscheint besonders dann sinnvoll, wenn die Analyse noch einmal wiederholt werden soll.
- 6.3.3.2. Ausgabe der falsch gerechneten Aufgaben

Auf dem Schirm wird die Fehlertabelle und max. die ersten 5 falschen Aufgaben ausgegeben. Das sofortige komplette Drucken der Analyse wird empfohlen.

Da die zur Analyse benutzten Aufgaben jedes mal neu generiert werden, kann der Schüler den Ausdruck gern mit nach Hause nehmen.

### 7. Technische Anmerkungen und Schlusswort

Dieses Programm wurde erstellt mit Borland-Delphi 6.0 (ooP).

Alle Software-Entwickler sind sicher immer bemüht, ihr bestes zu geben. Dennoch ist wohl kein Programm frei von 'bugs'. Wir nehmen unsere Programme davon nicht aus. Gerade bei so komplexen Programmen wie unserer A-, H-, F- und S-Reihe kann der Testlauf fast beliebig lang sein: alle Varianten kann man kaum durchspielen, und folglich bleiben manche Fehler oft lange verborgen.

Bitte scheuen Sie sich nicht, uns ggf. auf Fehler aufmerksam zu machen, und teilen Sie es uns bitte mit, wenn Sie Änderungen oder Ergänzungen wünschen.

Ihnen und Ihren Schülern wünschen wir viel Spaß und Lernerfolg!